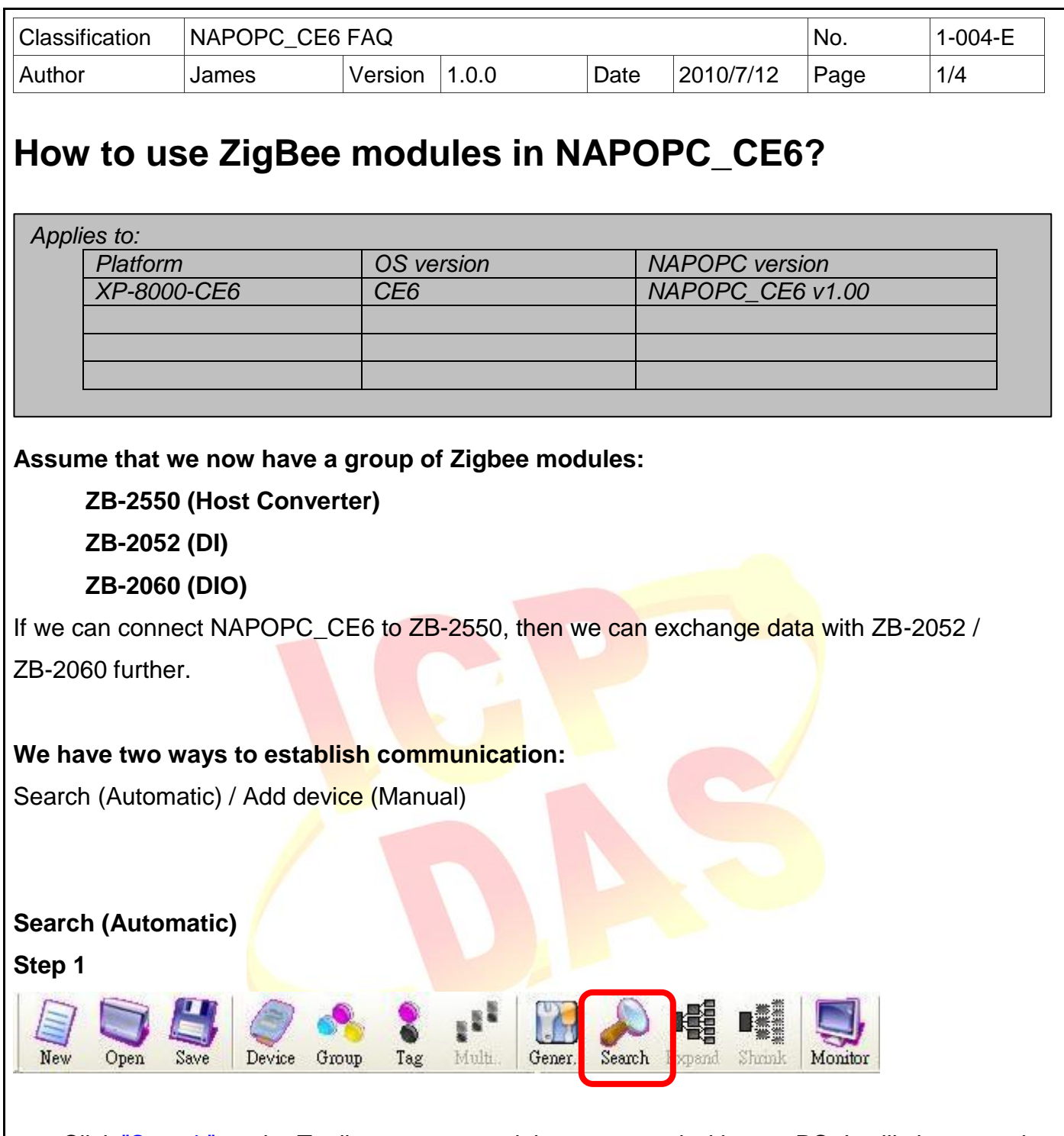

Click "Search" on the Toolbar to scan modules connected with your PC. It will show you the dialog as below. After setting up, just click "search".

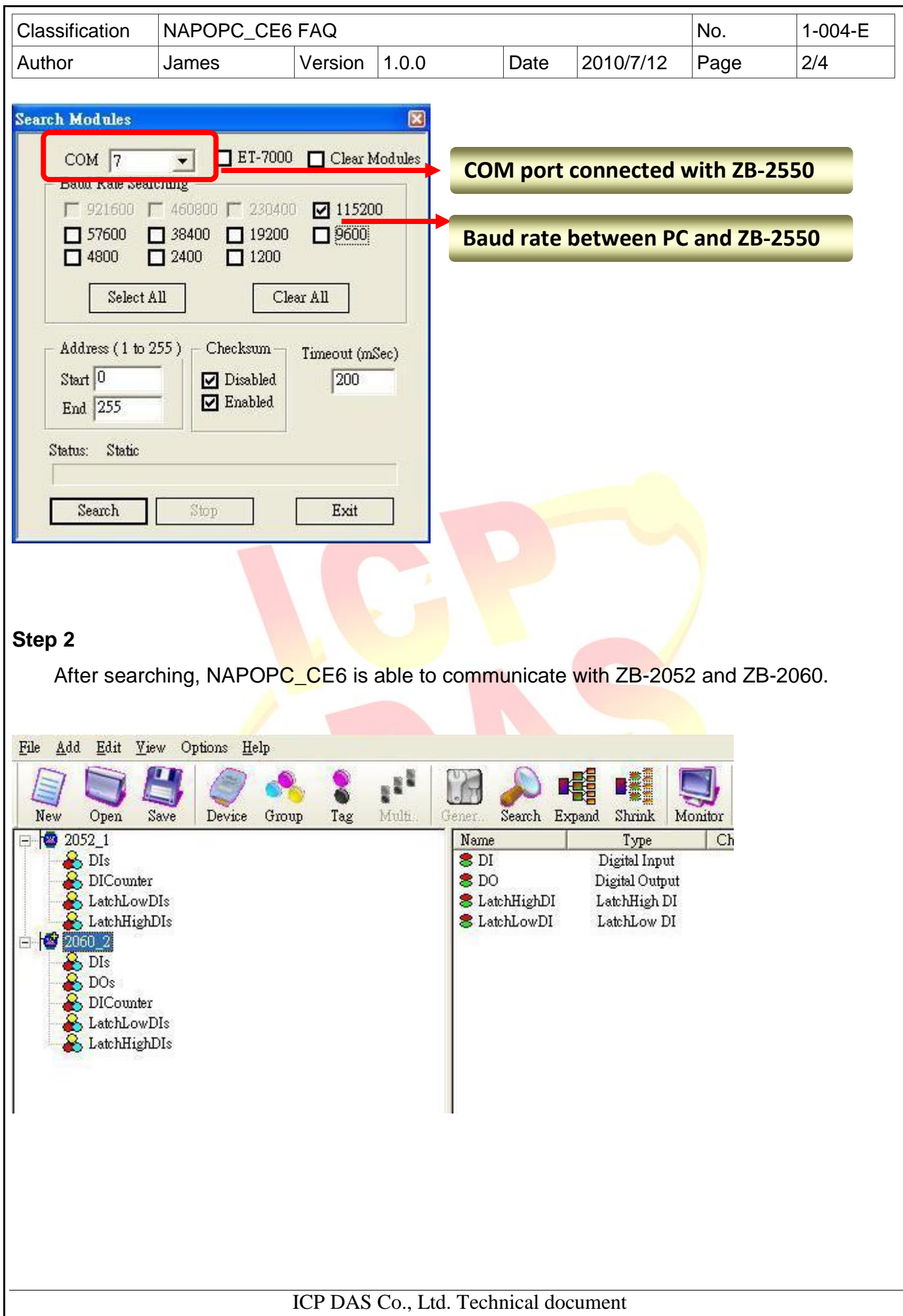

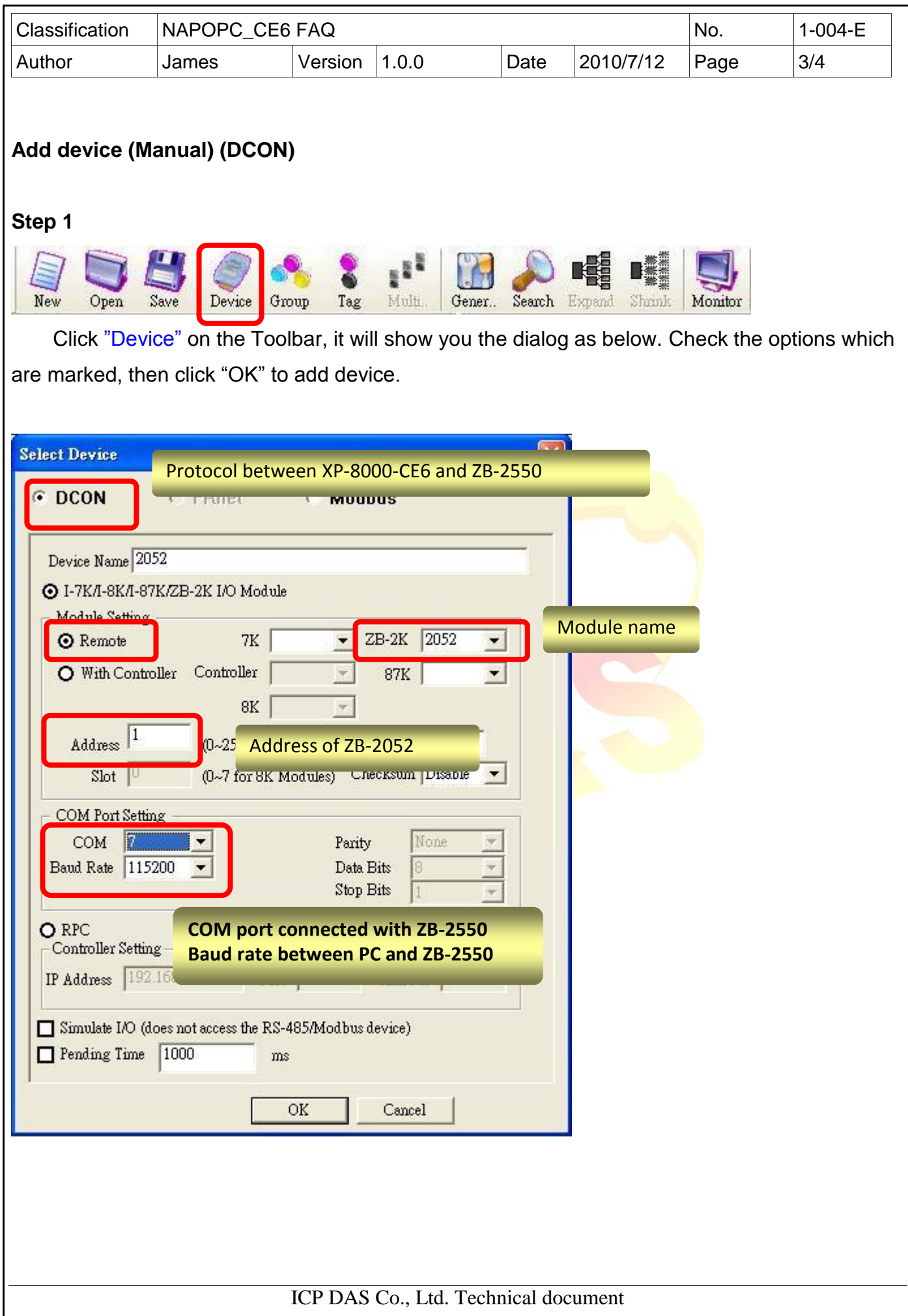

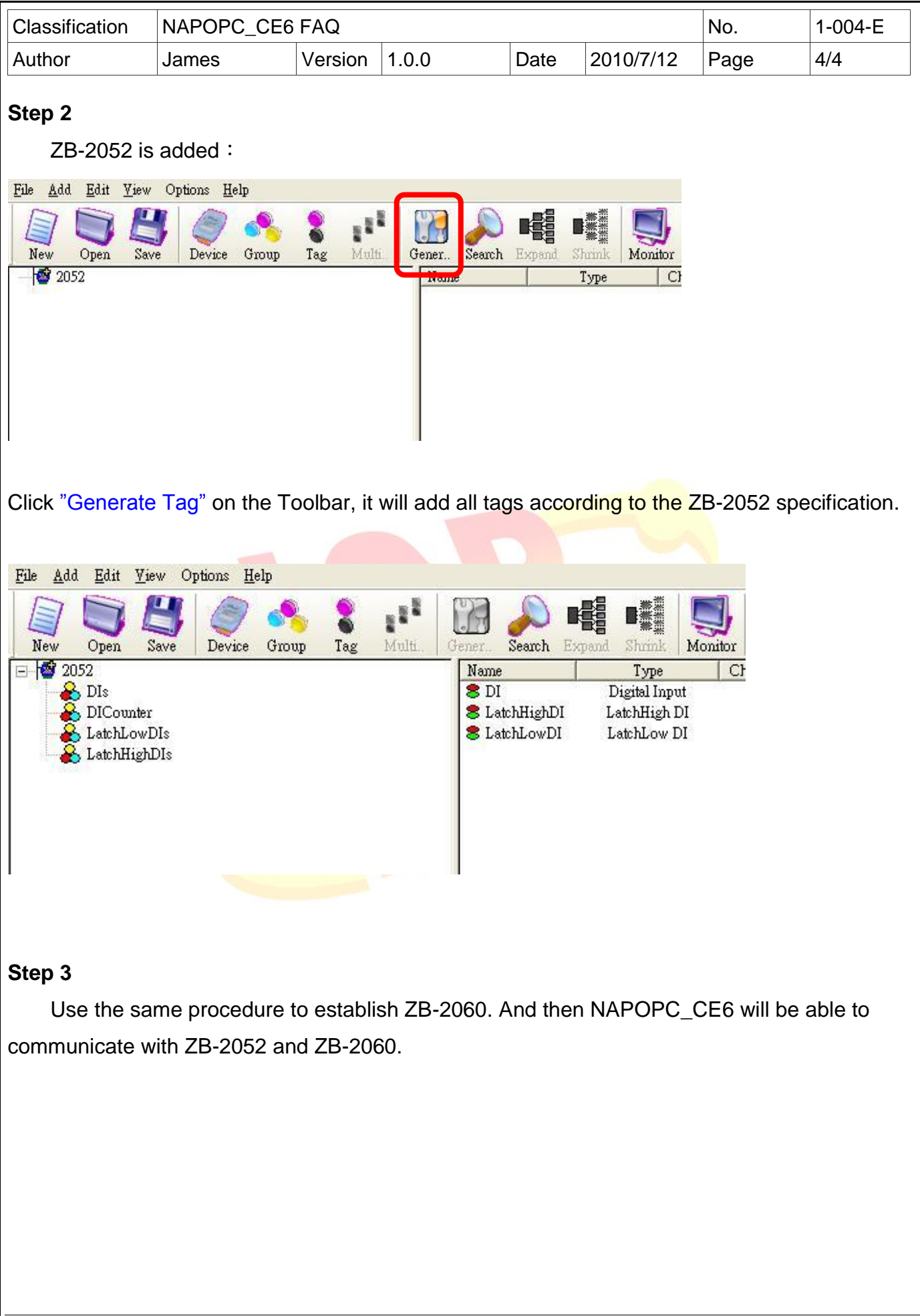

ICP DAS Co., Ltd. Technical document